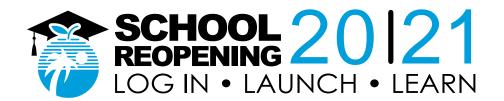

# An Introduction to Canvas: Canvas Student Guide

# **Global Navigation**

- How do I view all my Canvas courses as a student? (Links to an external site.)
- How do I get help with Canvas as a student? (Links to an external site.)
- Why can't I access my Course as a student? (Links to an external site.)

### **Modules**

How do I view Modules as a student? (Links to an external site.)

## **Assignments**

- How do I view Assignments as a student? (Links to an external site.)
- How do I submit an online assignment? (Links to an external site.)
- How do I submit a text entry assignment? (Links to an external site.)
- How do I enter a URL as an assignment submission? (Links to an external site.)
- How do I upload a file as an assignment submission in Canvas? (Links to an external site.)
- How do I know when my instructor has graded my assignment? (Links to an external site.)

## Conferences

How do I use Conferences in a course as a student? (Bia Blue Button) (Links to an external site.)

### **Discussions**

- How do I reply to a discussion as a student? (Links to an external site.)
- How do I edit or delete discussion replies as a student? (Links to an external site.)

## Quizzes

- How do I view Quizzes as a student? (Links to an external site.)
- How do I take a guiz? (Links to an external site.)
- How do I answer each type of question in a quiz? (Links to an external site.)
- How do I submit a quiz? (Links to an external site.)
- How do I know if I can retake a guiz? (Links to an external site.)

#### **Grades**

How do I view my grades in a current course? (Links to an external site.)

#### Inbox

- How do I use the Inbox as a student? (Links to an external site.)
- How do I reply to a message in the Inbox as a student?

https://browardschools.instructure.com/courses/852789

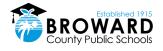